# **Liberal Studies Advising Appointments**

#### **Liberal Studies majors are required to have an advising appointment every semester**

After Census, students who have not yet seen a Liberal Studies advisor will have a registration hold placed on their account. Holds are lifted after an advising appointment is completed.

#### **Appointments can be scheduled up to 48 hours in advance**

## **To make an appointment:**

1. Log into [MySacState](https://my.csus.edu/) using Chrome or Firefox as your web browser.

In the *Student Related Links* section, click on "EAB Navigate – Advising Appointment Scheduling":

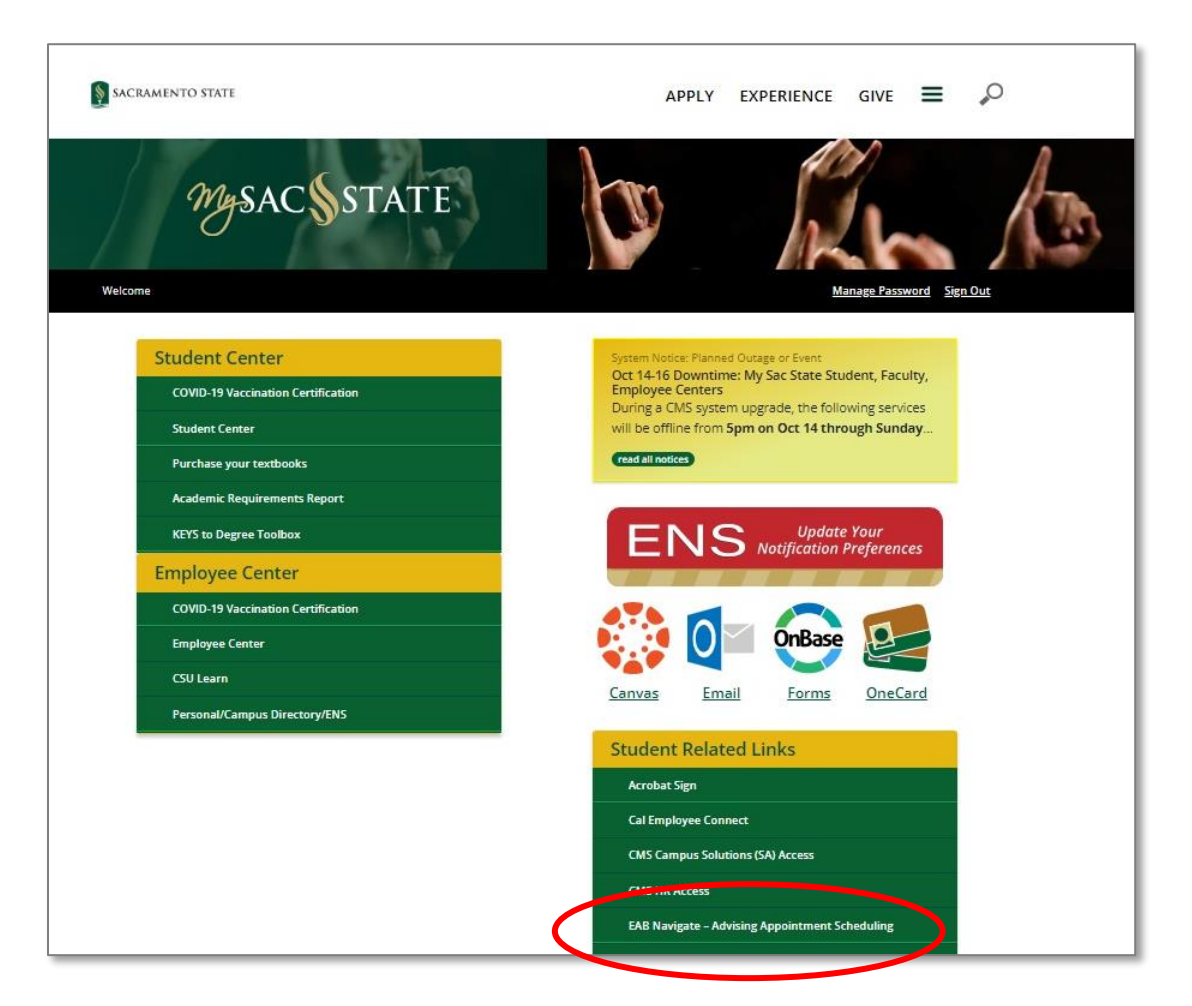

2. On the homepage of Navigate, click on the blue "Get Assistance" button:

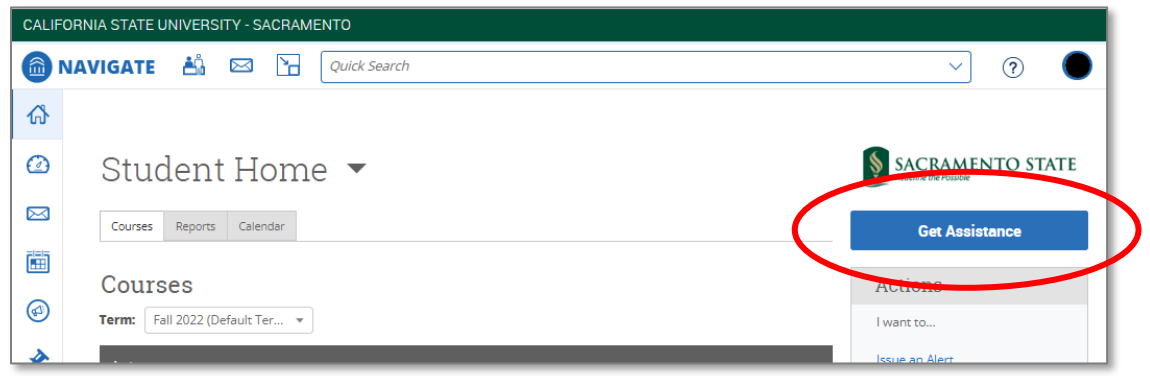

3. Select **Advising** as the appointment type, and **Liberal Studies Advising** as the service. Click on the blue "Find Available Time" button.

**Note:** Navigate will not show appointment times that overlap with your class schedule.

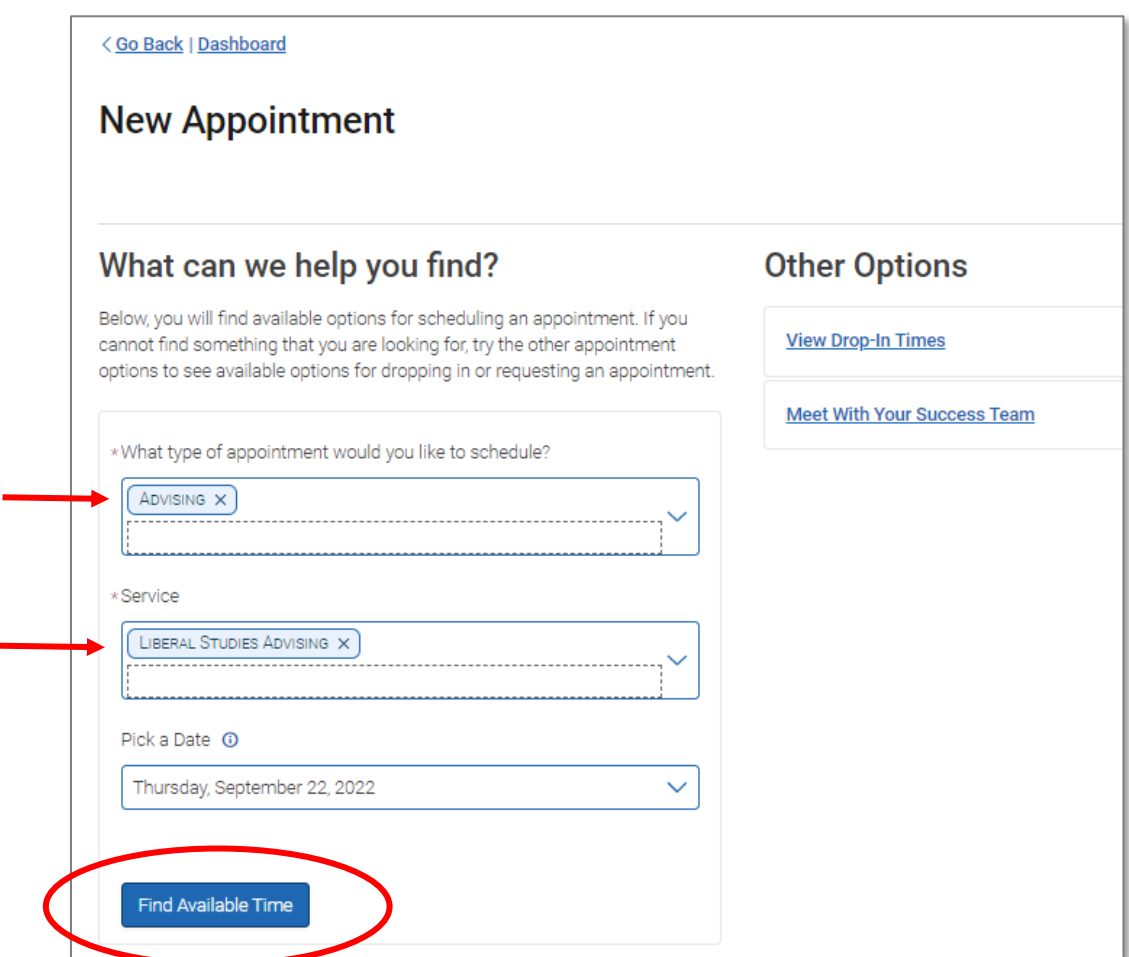

4. Select an appointment. Use the filters to view availability for a specific advisor or meeting type (in-person or virtual).

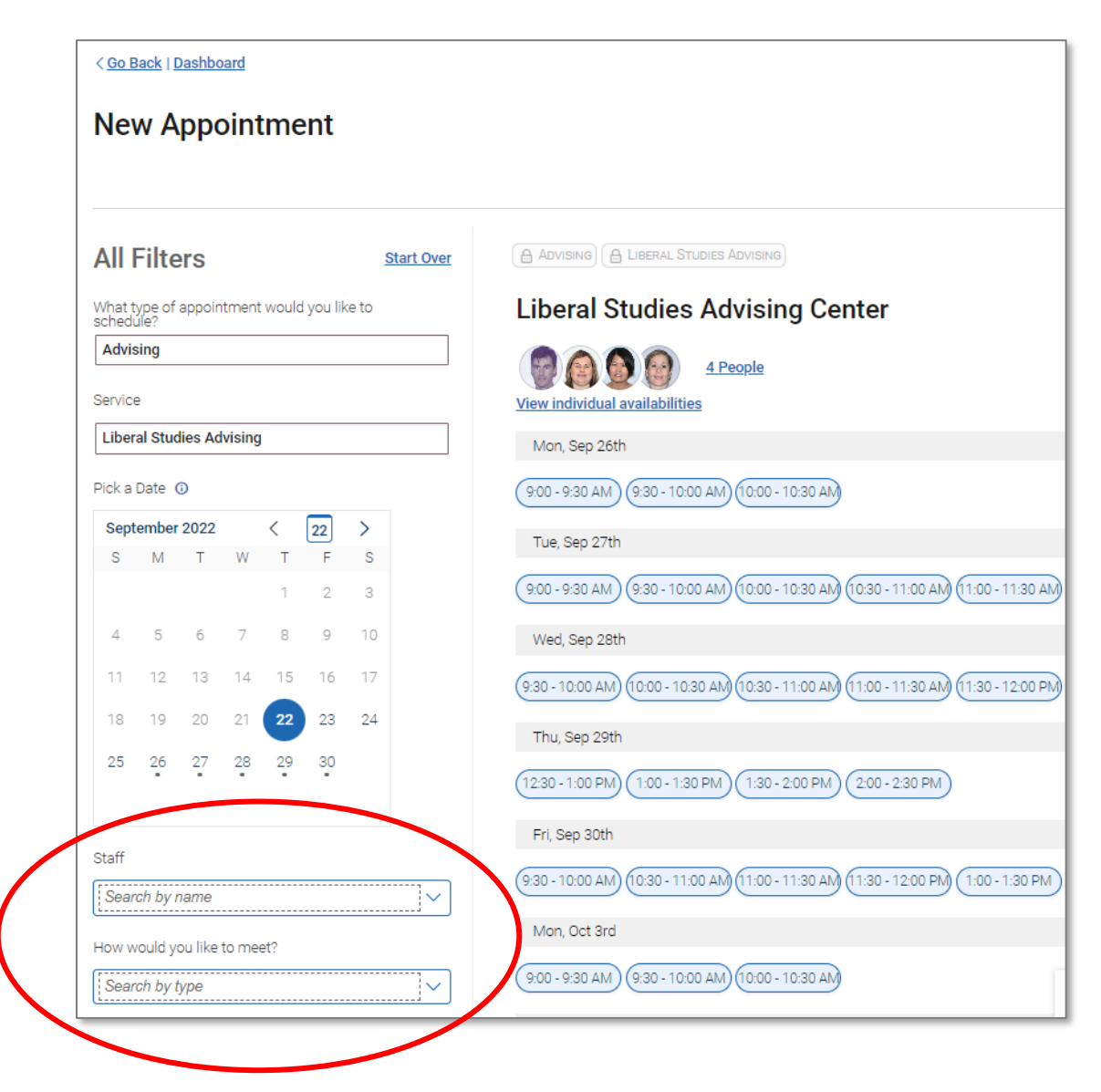

5. At the bottom of the confirmation page, select the meeting type (in some cases, you may have the option to choose between in-person or virtual).

In the comments section, specify what you'd like to discuss with the advisor.

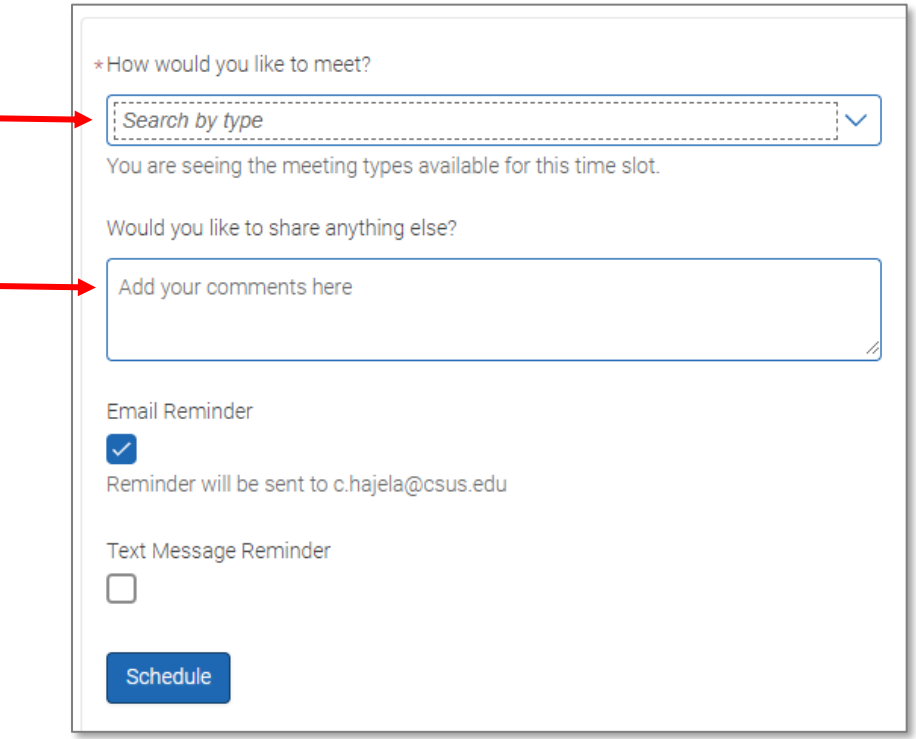

6. You will receive an email confirming your appointment. If your appointment is virtual, use the Zoom link included in the confirmation email.

You can also view upcoming and past appointment details in Navigate.

### **Be sure to arrive on time. If you are 10 minutes late, you'll have to reschedule!**